Espace pédagogique de l'académie de Poitiers > Collège Alienor d'Aquitaine - Le Château d'Oléron (17) > Infos **Pratiques** 

<https://etab.ac-poitiers.fr/coll-chateau-oleron/spip.php?article1467> - Auteur : GUILABERT Thierry

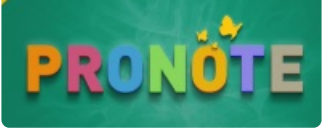

## Connexion aux services numériques (Pronote)

publié le 08/09/2023

La méthode de connexion aux services numérique dont pronote est modifiée

Pour utiliser pronote aller sur le site du collège. <https://etab.ac-poitiers.fr/coll-chateau-oleron/>C

Cliquer sur le logo service numérique ( en haut à droite )

Choisir la ligne Parents ou Elève cliquer sur Pronote

Cliquer sur Responsable de l'élève ou Elève selon le cas

Se connecter avec ses identifiants.

Les identifiants sont ceux de l'année passée. En cas de perte des identifiants, veuillez envoyer un courriel au collège.

Très cordialement

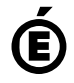

 **Académie de Poitiers** Avertissement : ce document est la reprise au format pdf d'un article proposé sur l'espace pédagogique de l'académie de Poitiers. Il ne peut en aucun cas être proposé au téléchargement ou à la consultation depuis un autre site.